# Тест с возвратом

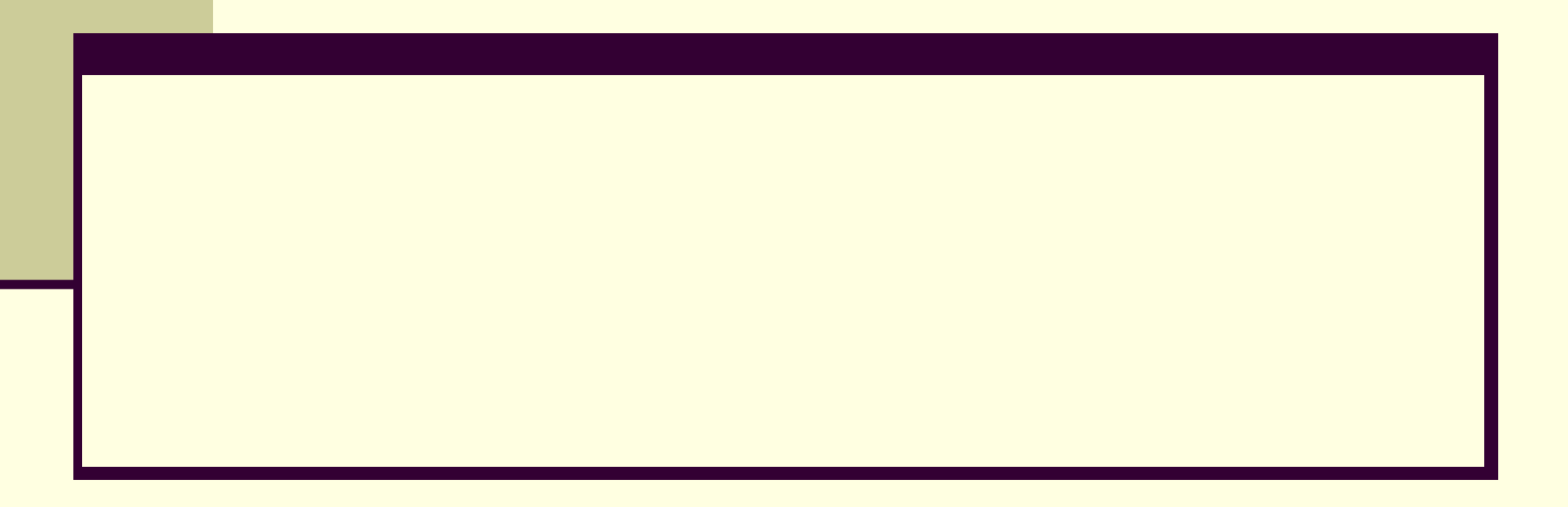

### Определение структуры теста

Устройства ввода клавиатура 2 принтер -10 джойстик 3 Текстовые редакторы **Paint** -10 MS Word 2 **Notepad** 3 Операции отношения больше 3 деление -10 равенство 2

### Форма для теста

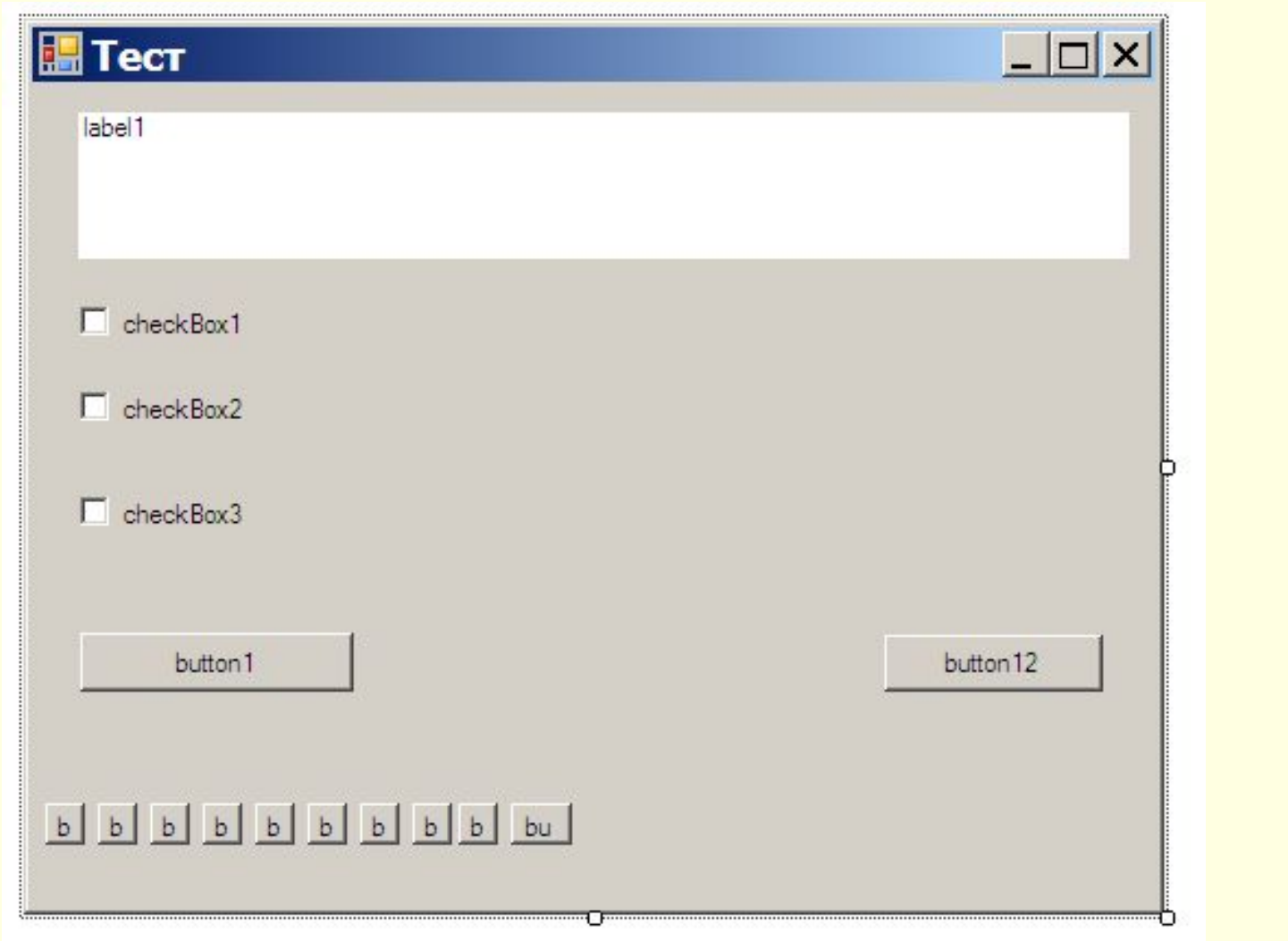

## Форма для теста

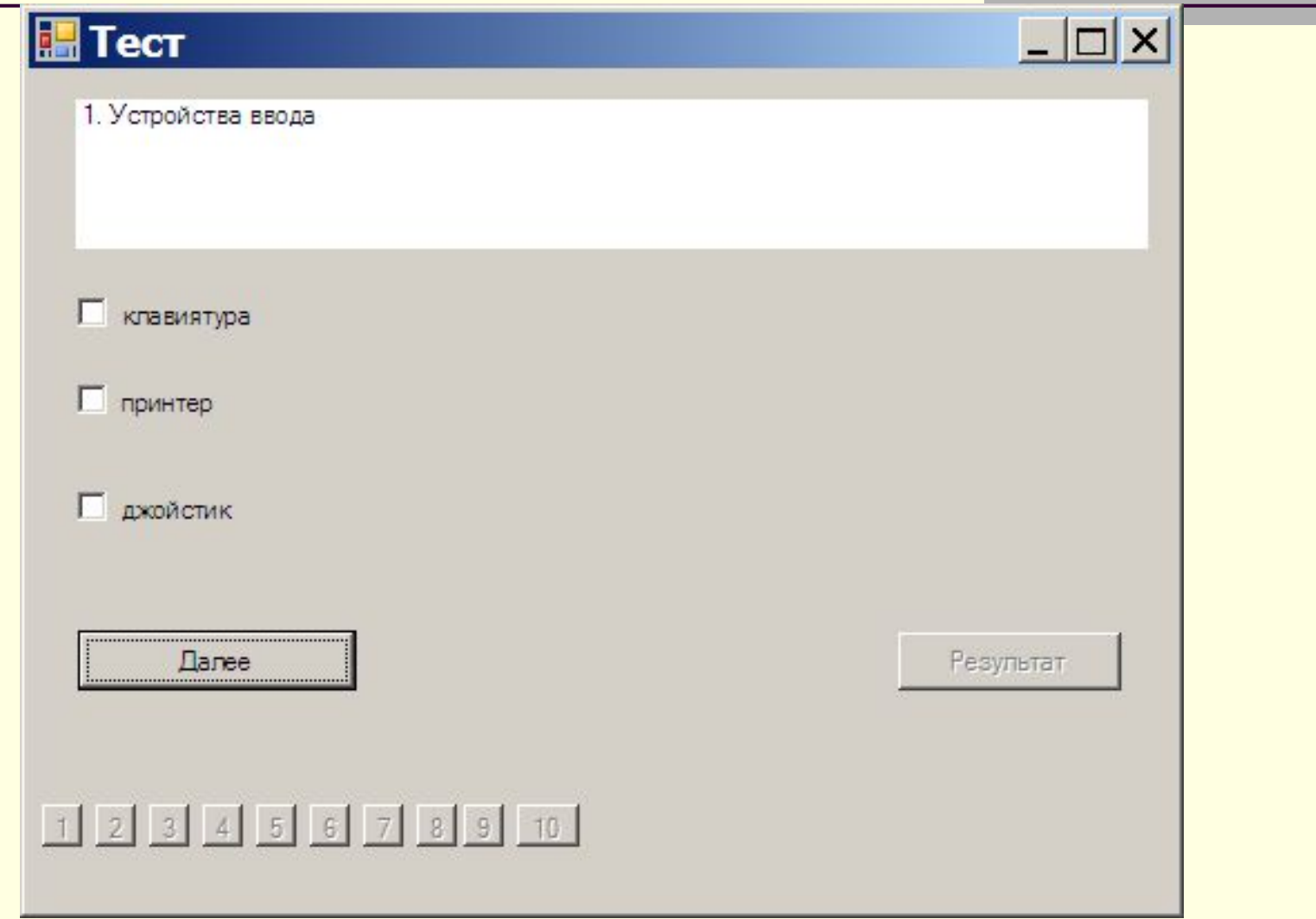

### Описание структуры для хранения теста

namespace ТестКнопки {struct vopros  $\left\{\begin{array}{c} \end{array}\right.$  public string vopr; public string otv1; public int bal1; public string otv2; public int bal2; public string otv3; public int bal3; public int rez; public int rezmax; };

### Описание переменных формы

public partial class Form1 : Form

```
\left\{\right. vopros[] Test;
       int kol, i;
       Button[] button = new Button[10];
```
### Создание массива кнопок

 public Form1() { InitializeComponent();  $b$ utton $[0]$  = button2;  $button[1] = button3;$  $button[2] = button4;$  $button[3] = button5;$  $button[4] = button6;$  $b$ utton[5] =  $b$ utton7;  $button[6] = button8;$  button[7] = button9;  $button[8] = button10;$  $button[9] = button11;$ 

### Создание массива кнопок

```
for (int j = 0; j < 10; j++)\overline{\phantom{a}} button[j].Text=Convert.ToString(j+1);
         button[j].Click += new System.EventHandler(this.Возврат);
        button[j].Enabled = false;
— }
```
## Чтение из файла

```
 string[] str;
        str = File.ReadAllLines(@"d:\test1.txt");
        int n = str.Length;
        kol = n / 7;
```
### Создание массива вопросов

```
 Test = new vopros[kol];
      int m = 0;
      for (int j = 0; j < kol; j + +)
\overline{\mathcal{L}}Test[i].vopr = str[m]; m++;Test[j].otv1 = str[m]; m++;
        Test[j].bal1 = Convert.ToInt32(str[m]); m++;
        Test[j].otv2 = str[m]; m++;Test[j].bal2 = Convert.ToInt32(str[m]); m++;
        Test[j].otv3 = str[m]; m++;
        Test[j].bal3 = Convert.ToInt32(str[m]); m++; if (Test[j].bal1 > Test[j].bal2 && Test[j].bal1 > Test[j].bal3) Test[j].rezmax = 
                                                                                   Test[j].bal1;
         if (Test[j].bal2 > Test[j].bal2 && Test[j].bal2 > Test[j].bal3) Test[j].rezmax = 
                                                                                  Test[j].bal2;
         if (Test[j].bal3 > Test[j].bal1 && Test[j].bal3 > Test[j].bal2) Test[j].rezmax =
                                                                                 Test[j].bal3;
         }
```
#### Начальные установки

button1.Text = "Далее"; button12.Text = "Результат"; button12.Enabled = false;  $i = 0$ ; vivod(i);

# Процедура vivod

```
void vivod(int t)
```
{

```
 label1.Text =Convert.ToString(t+1)+". "+Test[t].vopr;
   checkBox1.Text = Test[t].otv1; checkBox2.Text = Test[t].otv2;
    checkBox3.Text = Test[t].otv3;
    checkBox1.Checked = false;
    checkBox2.Checked = false;
    checkBox3.Checked = false;
 }
```
## Обработчик события Возврат

```
private void Возврат(object sender, EventArgs e)
\left\{\begin{array}{c} \end{array}\right. int k=0;
         for(int j=0;j<10;j++)
              if (sender.Equals(button[j])) k=j;
          i = k;
          vivod(i);
 }
```
### Событие щелчок по кнопке Далее

private void button1\_Click(object sender, EventArgs e)

```
\left\{\begin{array}{c} \end{array}\right\}int s = 0;
         button[i].Enabled = true;
         if (checkBox1.Checked) s += Test[i].bal1;
        if (checkBox2.Checked) s += Test[i].bal2;
         if (checkBox3.Checked) s += Test[i].bal3;
        if (s < 0) Test[i].rez = 0;
         else
        Test[i].rez = s;i++;
        if (i < kol) vivod(i);
          else
        \{ button1. Enabled = false;
           button12.Enabled = true;
 }
 }
```
### Щелчок по кнопке Результат

private void button12\_Click(object sender, EventArgs e)

```
\left\{\begin{array}{c} \end{array}\right. int sum=0, summax=0;
         double rezult;
        for (int j = 0; j < kol; j + +)
        \{ sum += Test[j].rez;
            summax += Test[j].rezmax;
 }
         rezult = (double)sum / summax * 100;
         MessageBox.Show("Вы получили " + 
  Convert.ToString(rezult) + "%");
 }
```
## Таймер

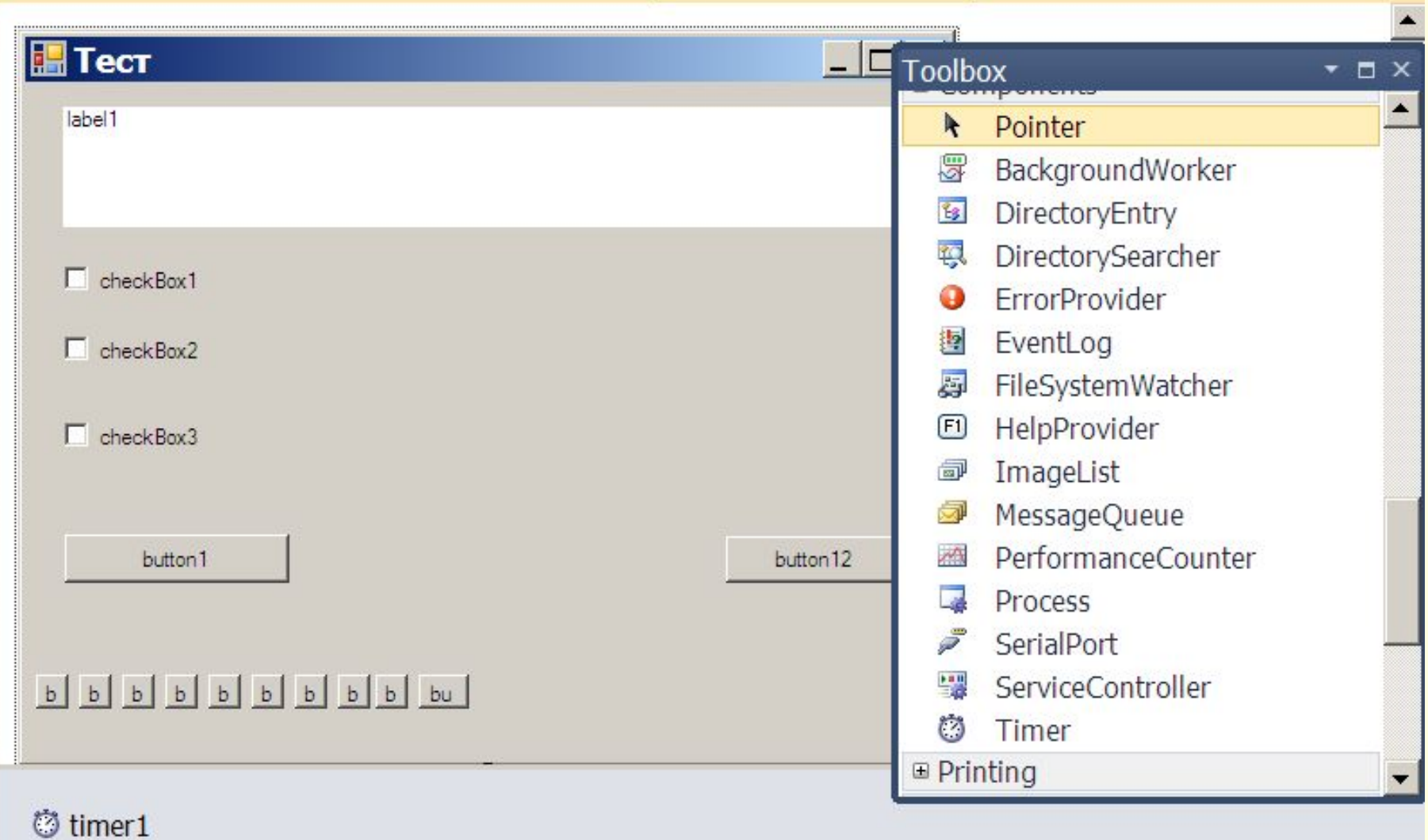

## Свойства и события Таймера

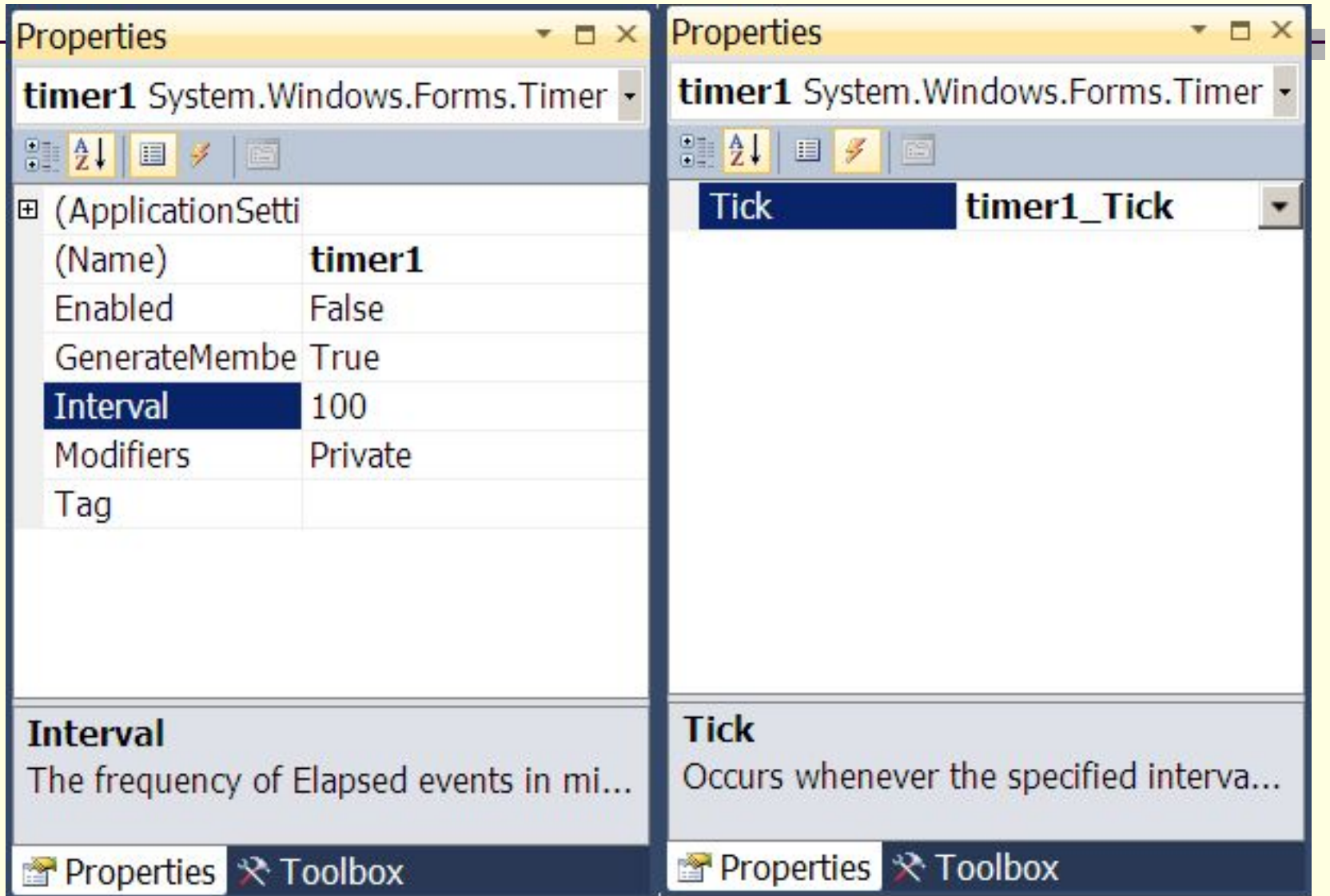

### Свойства и события Таймера

private void timer1\_Tick(object sender, EventArgs e)

```
\left\{\begin{array}{c} \end{array}\right. timer1.Enabled = false;
        int sum = 0, summax = 0;
         double rezult;
        for (int j = 0; j < kol; j + +)
        \{ sum += Test[j].rez;
            summax += Test[j].rezmax;
 }
         rezult = (double)sum / summax * 100;
         MessageBox.Show("Время истекло. Вы получили " + 
   Convert.ToString(rezult) + "%");
         button1.Enabled = false;
     }
```